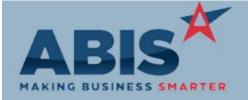

| Program<br>ECR #                 | Change Description                                                                                                    | Option / Rule               |
|----------------------------------|----------------------------------------------------------------------------------------------------|-----------------------------|
| Accounts Receivable              |                                                                                                    |                             |
| AR Invoice Master<br>32361       | Deposits applied to an open AR Invoice will now show up as payment records in the Payment/Credit History tab of AR Invoice Master.                                                                                                    |                             |
| Commissions                      |                                                                                                    |                             |
| Commission Plan<br>32343         | A new setup option (COMMSOGRP) has been added that will make the Commission Calculator screen check for the selected Sales Order type's when calculating commissions for "Earned On Invoice" plans.                                                                                                    | Setup Options: COMMSOGRP    |
|                                  | Wiki Link: http://www.abiscorp.com/AdjWiki/commplan.ashx?                                                                                                    |                             |
|                                  | Wiki Link 2: http://www.abiscorp.com/adjwiki/rule-setup.ashx?HL=COMMSOGRP                                                                                                    |                             |
| Contract Management              |                                                                                                    |                             |
| Contract Master Form<br>32429    | The Contract Details report printed form from the Contract Master screen will now sort by Product Group, then Item.                                                                                                    |                             |
| Item Control (Inventory)         |                                                                                                    |                             |
| Transfers & Adjustments<br>32299 | A new setup option (ATCHECKCYCLE) has been added for the Transfers & Adjustments screen that will check to see if the item code being transferred/adjusted is currently on the Completed Counts tab of the Cycle Count screen for that warehouse. If found, a message will be displayed letting the user know that the item is currently being counted and that it cannot be transferred or adjusted. | Setup Options: ATCHECKCYCLE |

Printed: 04/15/19 09:52 AM Page 1 of 4

Wiki Link:

http://www.abiscorp.com/AdjWiki/rule-setup.ashx?NoRedirect=1#A\_1

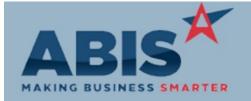

| Program                          |                                                                                                    |                           |
|----------------------------------|----------------------------------------------------------------------------------------------------|---------------------------|
| ECR #                            | Change Description                                                                                                    | Option / Rule             |
| Item Control (Inventory)         |                                                                                                    |                           |
| Coil Finder<br>32408             | The Processor PO# from the Coil Receipt Tag will now display in the Coil Finder Results grid. Also, the new setup option ONSHOWCOIL will display the Adjutant PO # and Processor PO # from the Coil Receipt Tag on the On Hand Grid selected from the Item Master screen.                       | Setup Options: ONSHOWCOIL |
|                                  | Wiki Link: http://www.abiscorp.com/AdjWiki/rule-setup.ashx                                                                                                    |                           |
| Item Master On Hand<br>32410     | The On Hand pop up screen from Item Master has been enhanced to allow resizing and expanding the displayed grid.                                                                                                    |                           |
| Transfers & Adjustments<br>32435 | The Transfers & Adjustments screen will now check the date entered in the Accounting Date field to verify that it is within the CID Posting Window before allowing the transaction to go through. If the date is not within the Posting Window, user will be notified that they cannot proceed. |                           |

### MBS/Roll Former Integration

AMS Integration 32274

New setup option AMSANYCOIL will allow Adjutant to accept and use whatever coil is scanned through AMS, regardless of production plant/warehouse on the sales order. This new functionality will require a new version of the AMS Process program. Talk to your consultant about updating.

Setup Options: AMSANYCOIL

Wiki Link: http://www.abiscorp.com/AdjWiki/rule-setup.ashx

## **Order Entry**

Printed: 04/15/19 09:52 AM

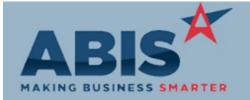

| Program                           |                                                                                                    |                            |
|-----------------------------------|----------------------------------------------------------------------------------------------------|----------------------------|
| ECR #                             | Change Description                                                                                                    | Option / Rule              |
| Order Entry                       |                                                                                                    |                            |
| Sales Order (SMS Update)<br>32117 | A new setup option (SMSONLYONE) has been added that can restrict text message updates to the Contact selected on the Sales Order header.                                                                                                    | Setup Options: SMSONLYONE  |
|                                   | Wiki Link: http://www.abiscorp.com/AdjWiki/HOW-TO-Send-out-text-message-updat                                                                                                    | es-for-a-Sales-Order.ashx? |
|                                   | Wiki Link 2: http://www.abiscorp.com/AdjWiki/rule-setup.ashx?                                                                                                    |                            |
| Sales Order (SMS Update)<br>32128 | The 'SMS Update' checkbox in the Sales Order header will now be automatically selected when choosing a Contact on the Sales Order header that has the SMSUPDATE contact attribute.                                                                                                    |                            |
|                                   | Prior to this change, the 'SMS Update' checkbox had to be manually selected.                                                                                                    |                            |
|                                   | Wiki Link: http://www.abiscorp.com/adjwiki/HOW-TO-Send-out-text-message-update                                                                                                    | es-for-a-Sales-Order.ashx  |
| Sales Order and Quotes<br>32337   | The customer price group drop down in the RFQ and SO line item entry screens now have security tokens to control access. For users to edit the customer price group by line item, they must have special security token S18 in the RFQ screen and security token S17 in the SO screen. |                            |
|                                   | Wiki Link: http://www.abiscorp.com/AdjWiki/RFQ.ashx                                                                                                    |                            |
|                                   | Wiki Link 2: http://www.abiscorp.com/AdjWiki/SOR3.ashx                                                                                                    |                            |
|                                   |                                                                                                    |                            |

#### Production

| Prompt 86 (Assign Station | ı) |
|---------------------------|----|
| 32281                     |    |

A new setup option (86MOVE1) has been added that changes the logic for Prompt 86 (Assign Station) so that it will only move a quantity of one at a time instead of the whole Production Work Order line. This option also updates the display in Prompt 86 to show the line's Piece

Rule Maintenance: 86STATION

Setup Options: 86MOVE1

Mark and current quantity in the new station after a successful scan.

Wiki Link: http://www.abiscorp.com/AdjWiki/PROMPT86.ashx?

Wiki Link 2: http://www.abiscorp.com/adjwiki/rule-setup.ashx#Numbers\_0

### **Project Management**

Printed: 04/15/19 09:52 AM Page 3 of 4

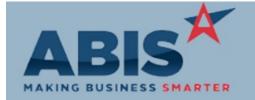

Program

ECR # Change Description Option / Rule

#### **Project Management**

Job Cost Report 32375 The Project Job Cost Report generated from the Print button in the Project Job Cost tab has been updated with a new Standard report layout to improve the layout and functionality of the report.

## Reporting

New WIP Tracking Report 32370

A new WIP report uses new tables built to specifically track WIP transactions. The new WIP Track Report shows the items, quantities and costs in WIP and can be added to a report set to reconcile against the WIP General Ledger. Contact your consultant to begin using this new functionality. A special program will need to run in order to populate the new tables with current WIP information.

Wiki Link: http://www.abiscorp.com/AdjWiki/WIPTRACK.ashx

Total Number of Changes: 14